# **Malleefowl Documentation**

*Release 0.6*

**Birdhouse**

**Dec 05, 2018**

# **Contents**

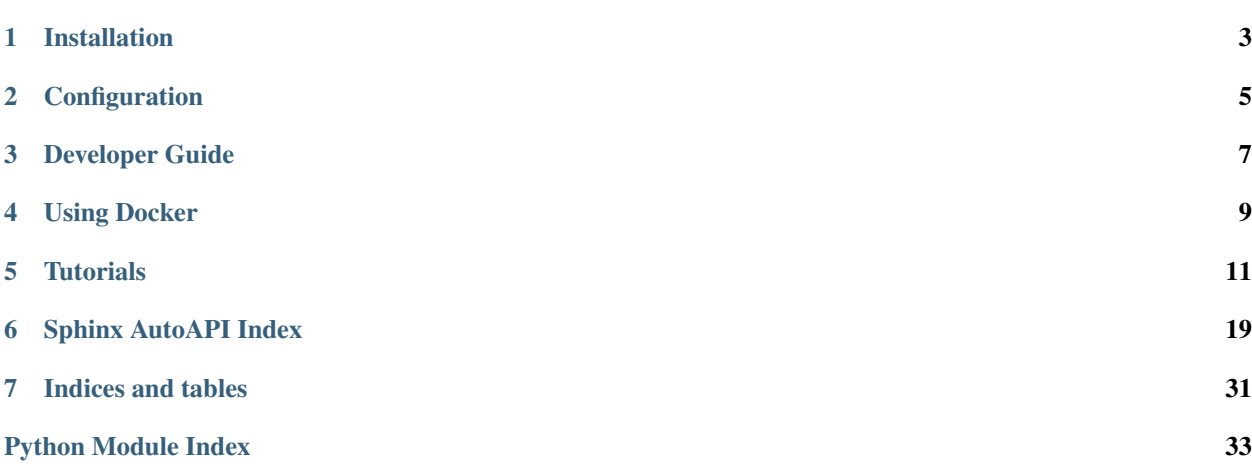

Malleefowl (the bird) *Malleefowl are shy, wary, solitary birds that usually fly only to escape danger or reach a tree to roost in. Although very active, they are seldom seen [..]* [\(Wikipedia\)](https://en.wikipedia.org/wiki/Malleefowl).

Malleefowl is a [Web Processing Service](http://pywps.org) with a collection of processes to access climate data (ESGF, Thredds Catalogs, . . . ).

Malleefowl is part of the [Birdhouse](http://birdhouse.readthedocs.io/en/latest/) project.

Contents:

# Installation

<span id="page-6-0"></span>Check out code from the malleefowl github repo and start the installation:

```
$ git clone https://github.com/bird-house/malleefowl.git
$ cd malleefowl
$ make clean install
```
For other install options run make help and read the documention of the [Makefile.](https://github.com/bird-house/birdhousebuilder.bootstrap/blob/master/README.rst) All installation files are going by default into the folder ~/birdhouse.

After successful installation you need to start the services:

```
$ make start # starts supervisor services
$ make status # show supervisor status
```
The depolyed WPS service is available at:

[http://localhost:8091/wps?service=WPS&version=1.0.0&request=GetCapabilities.](http://localhost:8091/wps?service=WPS&version=1.0.0&request=GetCapabilities)

Check the log files for errors:

```
$ tail -f ~/birdhouse/var/log/pywps/malleefowl.log
$ tail -f ~/birdhouse/var/log/supervisor/malleefowl.log
```
# Configuration

<span id="page-8-0"></span>If you want to run on a different hostname or port then change the default values in custom.cfg:

```
$ cd malleefowl
$ vim custom.cfg
$ cat custom.cfg
[settings]
hostname = localhost
http-port = 8091
```
After any change to your custom.cfg you need to run make update again and restart the supervisor service:

```
$ make update # or install
$ make restart
$ make status
```
Developer Guide

- <span id="page-10-0"></span>• *[Running unit tests](#page-10-1)*
- *[Running WPS service in test environment](#page-10-2)*

# <span id="page-10-1"></span>**3.1 Running unit tests**

Run quick tests:

\$ make test

Run all tests (slow, online):

\$ make testall

Check pep8:

\$ make pep8

# <span id="page-10-2"></span>**3.2 Running WPS service in test environment**

For development purposes you can run the WPS service without nginx and supervisor. Use the following instructions:

```
# get the source code
$ git clone https://github.com/bird-house/malleefowl.git
$ cd malleefowl
# create conda environment
```
(continues on next page)

(continued from previous page)

```
$ conda env create -f environment.yml
# activate conda environment
$ source activate malleefowl
# install malleefowl code into conda environment
$ python setup.py develop
# start the WPS service
$ malleefowl
# open your browser on the default service url
$ firefox http://localhost:5000/wps
# ... and service capabilities url
$ firefox http://localhost:5000/wps?service=WPS&request=GetCapabilities
```
The malleefowl service command-line has more options:

\$ malleefowl -h

For example you can start the WPS with enabled debug logging mode:

\$ malleefowl --debug

Or you can overwrite the default [PyWPS](http://pywps.org/) configuration by providing your own PyWPS configuration file (just modifiy the options you want to change):

```
# edit your local pywps configuration file
$ cat mydev.cfg
[logging]
level = WARN
file = /tmp/mydev.log
# start the service with this configuration
$ malleefowl -c mydev.cfg
```
# Using Docker

<span id="page-12-0"></span>To run Malleefowl Web Processing Service you can also use the [Docker](https://hub.docker.com/r/birdhouse/malleefowl/) image:

```
$ docker run -i -d -p 9001:9001 -p 8000:8000 -p 8080:8080 --name=malleefowl birdhouse/
˓→malleefowl
```
#### Check the docker logs:

```
$ docker logs malleefowl
```
Show running docker containers:

\$ docker ps

Open your browser and enter the url of the supervisor service:

<http://localhost:9001/>

Run a GetCapabilites WPS request:

<http://localhost:8080/wps?service=WPS&version=1.0.0&request=getcapabilities>

# **4.1 Using docker-compose**

Start malleefowl with docker-compose (docker-compose version > 1.7):

\$ docker-compose up

By default the WPS is available on port 8080: [http://localhost:8080/wps?service=WPS&version=1.0.0&request=](http://localhost:8080/wps?service=WPS&version=1.0.0&request=GetCapabilities) [GetCapabilities.](http://localhost:8080/wps?service=WPS&version=1.0.0&request=GetCapabilities)

You can change the ports and hostname with environment variables:

\$ HOSTNAME=malleefowl HTTP\_PORT=8091 SUPERVISOR\_PORT=48091 docker-compose up

Now the WPS is available on port 8091: [http://malleefowl:8091/wps?service=WPS&version=1.0.0&request=](http://malleefowl:8091/wps?service=WPS&version=1.0.0&request=GetCapabilities) [GetCapabilities.](http://malleefowl:8091/wps?service=WPS&version=1.0.0&request=GetCapabilities)

# **Tutorials**

# <span id="page-14-0"></span>**5.1 Using the** *download* **Process**

Go through this tutorial step by step.

- *[Step 0: Install malleefowl with defaults](#page-14-1)*
- *[Step 1: Install birdy](#page-15-0)*
- *[Step 2: Check if birdy works](#page-15-1)*
- *[Step 3: Run the download process](#page-15-2)*
- *[Step 4: Install Phoenix](#page-15-3)*
- *[Step 5: Login to Phoenix](#page-15-4)*
- *[Step 6: Copy the twitcher access token in Phoenix](#page-16-0)*
- *[Step 7: Access malleefowl behind the OWS proxy with access token](#page-16-1)*
- *[Step 8: Get a ESGF certificate using Phoenix](#page-16-2)*
- *[Step 9: Download a file from ESGF](#page-16-3)*

## <span id="page-14-1"></span>**5.1.1 Step 0: Install malleefowl with defaults**

```
# get the source code
$ git clone https://github.com/bird-house/malleefowl.git
$ cd malleefowl
# run the installation
$ make clean install
```
(continues on next page)

(continued from previous page)

```
# start the service
$ make start
# open the capabilities document
$ firefox http://localhost:8091/wps?service=WPS&request=GetCapabilities
```
### <span id="page-15-0"></span>**5.1.2 Step 1: Install birdy**

We are using birdy in the examples, a WPS command line client.

```
# install it via conda
$ conda install -c birdhouse birdhouse-birdy
```
### <span id="page-15-1"></span>**5.1.3 Step 2: Check if birdy works**

```
# point birdy to the malleefowl service url
$ export WPS_SERVICE=http://localhost:8091/wps
# show a list of available command (wps processes)
$ birdy -h
```
### <span id="page-15-2"></span>**5.1.4 Step 3: Run the download process**

Make sure birdy works and is pointing to malleefowl ... see above.

```
# show the description of the download process
$ birdy download -h
# download a netcdf file from a public thredds service
$ birdy download --resource \
   https://www.esrl.noaa.gov/psd/thredds/fileServer/Datasets/ncep.reanalysis2/
˓→surface/mslp.1979.nc
```
### <span id="page-15-3"></span>**5.1.5 Step 4: Install Phoenix**

Phoenix is a web client for WPS and comes by default with an WPS security proxy (twitcher).

```
$ git clone https://github.com/bird-house/pyramid-phoenix.git
$ cd pyramid-phoenix
$ make clean install
$ make restart
```
### <span id="page-15-4"></span>**5.1.6 Step 5: Login to Phoenix**

```
# login ... by default admin password is "qwerty"
$ firefox https://localhost:8443/account/login
```
### <span id="page-16-0"></span>**5.1.7 Step 6: Copy the twitcher access token in Phoenix**

- 1. Go to your profile.
- 2. Choose the Twitcher access token tab.
- 3. Copy the access token.

### <span id="page-16-1"></span>**5.1.8 Step 7: Access malleefowl behind the OWS proxy with access token**

```
# configure wps service
$ export WPS_SERVICE=https://localhost:8443/ows/proxy/malleefowl
# check if it works
$ birdy -h
# run the download again ... you need the access token
$ birdy \
   --token 3d8c24eeebb143b3a199ba8a0e045f93 \
   download --resource \
   https://www.esrl.noaa.gov/psd/thredds/fileServer/Datasets/ncep.reanalysis2/
˓→surface/mslp.1979.nc
```
### <span id="page-16-2"></span>**5.1.9 Step 8: Get a ESGF certificate using Phoenix**

- 1. Go to your profile.
- 2. Choose the ESGF credentials tab.
- 3. Use the green button Update credentials.
- 4. Choose your ESGF provider, enter your account details and press Submit.

## <span id="page-16-3"></span>**5.1.10 Step 9: Download a file from ESGF**

Make sure birdy works and points to the proxy url of malleefowl ... see above.

Choose a file from the ESGF archive you would like to download and make sure you have dowload permissions.

You can choose the ESGF [search browser](https://localhost:8443/esgfsearch) in Phoenix or an [ESGF portal.](https://esgf-data.dkrz.de/)

```
# try the download ... in this example with a CORDEX file.
# make sure your twitcher token and your ESGF cert are still valid.
$ birdy \
   --token 3d8c24eeebb143b3a199ba8a0e045f93 \
   download --resource \
   http://esgf1.dkrz.de/thredds/fileServer/cordex/cordex/output/EUR-44/MPI-CSC/MPI-M-
˓→MPI-ESM-LR/historical/r1i1p1/MPI-CSC-REMO2009/v1/mon/tas/v20150609/tas_EUR-44_MPI-M-
˓→MPI-ESM-LR_historical_r1i1p1_MPI-CSC-REMO2009_v1_mon_200101-200512.nc
```
# **5.2 Debugging the** *download* **Process**

Go through this tutorial step by step.

- *[Step 0: Install malleefowl in debug mode](#page-17-0)*
- *[Step 1: Start the malleefowl demo service](#page-17-1)*
- *[Step 2: Install birdy](#page-18-0)*
- *[Step 3: Check if birdy works](#page-18-1)*
- *[Step 4: Run the download process](#page-18-2)*
- *[Step 5: Install Phoenix](#page-18-3)*
- *[Step 6: Login to Phoenix](#page-18-4)*
- *[Step 7: Register your WPS demo service](#page-18-5)*
- *[Step 8: Copy the twitcher access token in Phoenix](#page-19-0)*
- *[Step 9: Access demo service behind the OWS proxy with access token](#page-19-1)*
- *[Step 10: Get an ESGF certificate using Phoenix](#page-19-2)*
- *[Step 11: Download a file from ESGF](#page-19-3)*

### <span id="page-17-0"></span>**5.2.1 Step 0: Install malleefowl in debug mode**

```
# get the source code
$ git clone https://github.com/bird-house/malleefowl.git
$ cd malleefowl
# create conda env
$ conda env create
# activate malleefowl env
$ source activate malleefowl
# install malleefowl package in develop mode
$ python setup.py develop
# check if the demo service is available
$ malleefowl -h
```
### <span id="page-17-1"></span>**5.2.2 Step 1: Start the malleefowl demo service**

You might do this more often when debugging. Make sure you are in the malleefowl conda env.

```
# start service
$ malleefowl
# open the capabilities document
$ firefox http://localhost:5000/wps?service=WPS&request=GetCapabilities
```
The service is started in debug mode. See the [Werkzeug](http://werkzeug.pocoo.org/docs/0.12/debug/) documenation how to work with this.

You can stop the service with  $\text{CTRL}-c$ . The service is automatically restarted on source changes.

### <span id="page-18-0"></span>**5.2.3 Step 2: Install birdy**

We are using birdy in the examples, a WPS command line client.

```
# install it via conda
$ conda install -c birdhouse birdhouse-birdy
```
### <span id="page-18-1"></span>**5.2.4 Step 3: Check if birdy works**

```
# point birdy to the malleefowl service url
$ export WPS_SERVICE=http://localhost:5000/wps
# show a list of available command (wps processes)
$ birdy -h
```
### <span id="page-18-2"></span>**5.2.5 Step 4: Run the download process**

Make sure birdy works and is pointing to malleefowl ... see above.

```
# show the description of the download process
$ birdy download -h
# download a netcdf file from a public thredds service
$ birdy download --resource \
   https://www.esrl.noaa.gov/psd/thredds/fileServer/Datasets/ncep.reanalysis2/
˓→surface/mslp.1979.nc
```
### <span id="page-18-3"></span>**5.2.6 Step 5: Install Phoenix**

Phoenix is a web client for WPS and comes by default with an WPS security proxy (twitcher).

```
$ git clone https://github.com/bird-house/pyramid-phoenix.git
$ cd pyramid-phoenix
$ make clean install
$ make restart
```
### <span id="page-18-4"></span>**5.2.7 Step 6: Login to Phoenix**

```
# login ... by default admin password is "qwerty"
$ firefox https://localhost:8443/account/login
```
### <span id="page-18-5"></span>**5.2.8 Step 7: Register your WPS demo service**

Go to the registration page: <https://localhost:8443/services/register>

Register your service with the following parameters:

- Service URL: <http://localhost:5000/wps>
- Service Name: demo

### <span id="page-19-0"></span>**5.2.9 Step 8: Copy the twitcher access token in Phoenix**

- 1. Go to your profile.
- 2. Choose the Twitcher access token tab.
- 3. Copy the access token.

### <span id="page-19-1"></span>**5.2.10 Step 9: Access demo service behind the OWS proxy with access token**

```
# configure wps service
$ export WPS_SERVICE=https://localhost:8443/ows/proxy/demo
# check if it works
$ birdy -h
# run the download again ... you need the access token
$ birdy \
   --token 3d8c24eeebb143b3a199ba8a0e045f93 \
   download --resource \
   https://www.esrl.noaa.gov/psd/thredds/fileServer/Datasets/ncep.reanalysis2/
˓→surface/mslp.1979.nc
```
### <span id="page-19-2"></span>**5.2.11 Step 10: Get an ESGF certificate using Phoenix**

- 1. Go to your profile.
- 2. Choose the ESGF credentials tab.
- 3. Use the green button Update credentials.
- 4. Choose your ESGF provider, enter your account details and press Submit.

### <span id="page-19-3"></span>**5.2.12 Step 11: Download a file from ESGF**

Make sure birdy works and points to the proxy url of demo service ... see above.

Choose a file from the ESGF archive you would like to download and make sure you have dowload permissions.

You can choose the ESGF [search browser](https://localhost:8443/esgfsearch) in Phoenix or an [ESGF portal.](https://esgf-data.dkrz.de/)

```
# try the download ... in this example with a CORDEX file.
# make sure your twitcher token and your ESGF cert are still valid.
$ birdy \
   --token 3d8c24eeebb143b3a199ba8a0e045f93 \
   download --resource \
   http://esgf1.dkrz.de/thredds/fileServer/cordex/cordex/output/EUR-44/MPI-CSC/MPI-M-
˓→MPI-ESM-LR/historical/r1i1p1/MPI-CSC-REMO2009/v1/mon/tas/v20150609/tas_EUR-44_MPI-M-
˓→MPI-ESM-LR_historical_r1i1p1_MPI-CSC-REMO2009_v1_mon_200101-200512.nc
```
You can also try this in WPS synchronous mode when your process is not long running:

```
$ birdy \
    --sync \
    --token 3d8c24eeebb143b3a199ba8a0e045f93 \
```
(continues on next page)

(continued from previous page)

```
download --resource \
   http://esgf1.dkrz.de/thredds/fileServer/cordex/cordex/output/EUR-44/MPI-CSC/MPI-M-
˓→MPI-ESM-LR/historical/r1i1p1/MPI-CSC-REMO2009/v1/mon/tas/v20150609/tas_EUR-44_MPI-M-
˓→MPI-ESM-LR_historical_r1i1p1_MPI-CSC-REMO2009_v1_mon_200101-200512.nc
```
... and with debug option to see more log message:

```
$ birdy \
   --sync \
   --debug \
   --token 3d8c24eeebb143b3a199ba8a0e045f93 \
   download --resource \
   http://esgf1.dkrz.de/thredds/fileServer/cordex/cordex/output/EUR-44/MPI-CSC/MPI-M-
˓→MPI-ESM-LR/historical/r1i1p1/MPI-CSC-REMO2009/v1/mon/tas/v20150609/tas_EUR-44_MPI-M-
˓→MPI-ESM-LR_historical_r1i1p1_MPI-CSC-REMO2009_v1_mon_200101-200512.nc
```
# Sphinx AutoAPI Index

<span id="page-22-4"></span><span id="page-22-0"></span>This page is the top-level of your generated API documentation. Below is a list of all items that are documented here.

# <span id="page-22-1"></span>**6.1 malleefowl**

## **6.1.1 Subpackages**

<span id="page-22-2"></span>**malleefowl.esgf**

**Submodules**

#### <span id="page-22-3"></span>**malleefowl.esgf.logon**

This module is used to get esgf logon credentials. There are two choices:

- a proxy certificate from a myproxy server with an ESGF openid.
- OpenID login as used in browsers.

Some of the code is taken from esgf-pyclient: <https://github.com/ESGF/esgf-pyclient> See also:

- open climate workbench: <https://github.com/apache/climate>
- MyProxyLogon: <https://github.com/cedadev/MyProxyClient>

### **Module Contents**

malleefowl.esgf.logon.**logger**

<span id="page-23-1"></span>malleefowl.esgf.logon.**myproxy\_logon\_with\_openid**(*openid*, *password=None*, *interac-*

*tive=False*, *outdir=None*) Tries to get MyProxy parameters from OpenID and calls  $logon()$ .

Parameters **openid** – OpenID used to login at ESGF node.

malleefowl.esgf.logon.**parse\_openid**(*openid*, *ssl\_verify=False*) parse openid document to get myproxy service

malleefowl.esgf.logon.**cert\_infos**(*filename*)

#### <span id="page-23-0"></span>**malleefowl.esgf.search**

#### **Module Contents**

malleefowl.esgf.search.**LOGGER** malleefowl.esgf.search.**date\_from\_filename**(*filename*) Example cordex: tas\_EUR-44i\_ECMWF-ERAINT\_evaluation\_r1i1p1\_HMS-ALADIN52\_v1\_mon\_200101- 200812.nc malleefowl.esgf.search.**variable\_filter**(*constraints*, *variables*) return True if variable fulfills contraints malleefowl.esgf.search.**temporal\_filter**(*filename*, *start\_date=None*, *end\_date=None*) return True if file is in timerange start/end **class** malleefowl.esgf.search.**ESGSearch**(*url='http://localhost:8081/esg-search'*, *distrib=False*, *replica=False*, *latest=True*, *monitor=None*) Bases:[object](https://docs.python.org/3/library/functions.html#object) wrapper for esg search. TODO: bbox constraint for datasets **show\_status**(*self*, *message*, *progress*) **search**(*self, constraints=[('project', 'CORDEX')], query=None, start=None, end=None, limit=1, offset=0, search\_type='Dataset', temporal=False*)

**\_index**(*self*, *datasets*, *limit*, *offset*)

**\_file\_context**(*self*, *dataset*)

**\_aggregation\_context**(*self*, *dataset*)

**threader**(*self*)

**\_file\_search\_job**(*self*, *f\_ctx*, *start\_date*, *end\_date*)

**\_file\_search**(*self*, *datasets*, *constraints*, *start\_date*, *end\_date*)

**\_aggregation\_search**(*self*, *datasets*, *constraints*)

<span id="page-24-4"></span><span id="page-24-0"></span>**malleefowl.processes**

#### **Submodules**

<span id="page-24-1"></span>**malleefowl.processes.wps\_download**

#### **Module Contents**

malleefowl.processes.wps\_download.**LOGGER**

**class** malleefowl.processes.wps\_download.**Download** Bases:pywps.Process

The download process gets as input a list of URLs pointing to NetCDF files which should be downloaded.

The downloader first checks if the file is available in the local ESGF archive or cache. If not then the file will be downloaded and stored in a local cache. As a result it provides a list of local file:// paths to the requested files.

The downloader does not download files if they are already in the ESGF archive or in the local cache.

**\_handler**(*self*, *request*, *response*)

#### <span id="page-24-2"></span>**malleefowl.processes.wps\_esgsearch**

#### **Module Contents**

malleefowl.processes.wps\_esgsearch.**LOGGER**

**class** malleefowl.processes.wps\_esgsearch.**ESGSearchProcess** Bases:pywps.Process

The ESGF search process runs a ESGF search request with constraints (project, experiment, . . . ) to get a list of matching files on ESGF data nodes. It is using [esgf-pyclient](https://github.com/ESGF/esgf-pyclient) Python client for the ESGF search API.

In addition to the esgf-pyclient the process checks if local replicas are available and would return the replica files instead of the original one.

The result is a JSON document with a list of http:// URLs to files on ESGF data nodes.

TODO: bbox constraint for datasets

**\_handler**(*self*, *request*, *response*)

#### <span id="page-24-3"></span>**malleefowl.processes.wps\_thredds**

#### **Module Contents**

**class** malleefowl.processes.wps\_thredds.**ThreddsDownload** Bases:pywps.Process

**\_handler**(*self*, *request*, *response*)

#### <span id="page-25-1"></span><span id="page-25-0"></span>**malleefowl.processes.wps\_workflow**

#### **Module Contents**

malleefowl.processes.wps\_workflow.**LOGGER**

**class** malleefowl.processes.wps\_workflow.**DispelWorkflow** Bases:pywps.Process

The workflow process is usually called by the [Phoenix](http://pyramid-phoenix.readthedocs.io/en/latest/) WPS web client to run WPS process for climate data (like cfchecker, climate indices with ocgis,  $\dots$ ) with a given selection of input data (currently NetCDF files from ESGF data nodes).

Currently the [Dispel4Py](https://github.com/dispel4py/dispel4py) workflow engine is used.

The Workflow for ESGF input data is as follows:

Search ESGF files -> Download ESGF files -> Run choosen process on local (downloaded) ESGF files.

**\_handler**(*self*, *request*, *response*)

#### **Package Contents**

#### **class** malleefowl.processes.**ESGSearchProcess**

Bases:pywps.Process

The ESGF search process runs a ESGF search request with constraints (project, experiment, . . . ) to get a list of matching files on ESGF data nodes. It is using [esgf-pyclient](https://github.com/ESGF/esgf-pyclient) Python client for the ESGF search API.

In addition to the esgf-pyclient the process checks if local replicas are available and would return the replica files instead of the original one.

The result is a JSON document with a list of  $http://URLs$  to files on ESGF data nodes.

TODO: bbox constraint for datasets

**\_handler**(*self*, *request*, *response*)

#### **class** malleefowl.processes.**Download**

Bases:pywps.Process

The download process gets as input a list of URLs pointing to NetCDF files which should be downloaded.

The downloader first checks if the file is available in the local ESGF archive or cache. If not then the file will be downloaded and stored in a local cache. As a result it provides a list of local file:// paths to the requested files.

The downloader does not download files if they are already in the ESGF archive or in the local cache.

**\_handler**(*self*, *request*, *response*)

**class** malleefowl.processes.**ThreddsDownload** Bases:pywps.Process

**\_handler**(*self*, *request*, *response*)

**class** malleefowl.processes.**DispelWorkflow** Bases:pywps.Process

The workflow process is usually called by the [Phoenix](http://pyramid-phoenix.readthedocs.io/en/latest/) WPS web client to run WPS process for climate data (like cfchecker, climate indices with ocgis, . . . ) with a given selection of input data (currently NetCDF files from ESGF data nodes).

<span id="page-26-5"></span>Currently the [Dispel4Py](https://github.com/dispel4py/dispel4py) workflow engine is used.

The Workflow for ESGF input data is as follows:

Search ESGF files -> Download ESGF files -> Run choosen process on local (downloaded) ESGF files.

**\_handler**(*self*, *request*, *response*)

malleefowl.processes.**processes**

#### <span id="page-26-0"></span>**malleefowl.tests**

#### **Submodules**

<span id="page-26-1"></span>**malleefowl.tests.common**

#### **Module Contents**

malleefowl.tests.common.**TESTDATA**

**class** malleefowl.tests.common.**WpsTestClient** Bases:pywps.tests.WpsClient

**get**(*self*, *\*args*, *\*\*kwargs*)

malleefowl.tests.common.**client\_for**(*service*)

#### <span id="page-26-2"></span>**malleefowl.tests.test\_download**

#### **Module Contents**

```
malleefowl.tests.test_download.test_download()
malleefowl.tests.test_download.test_download_with_file_url()
```
<span id="page-26-3"></span>**malleefowl.tests.test\_esgf\_logon**

#### **Module Contents**

malleefowl.tests.test\_esgf\_logon.**test\_parse\_openid**()

#### <span id="page-26-4"></span>**malleefowl.tests.test\_esgf\_search**

#### **Module Contents**

malleefowl.tests.test\_esgf\_search.**test\_date\_format**()

malleefowl.tests.test\_esgf\_search.**test\_date\_format\_1900**()

**class** malleefowl.tests.test\_esgf\_search.**EsgDistribSearchTestCase** Bases:[unittest.TestCase](https://docs.python.org/3/library/unittest.html#unittest.TestCase)

**classmethod setUpClass**(*cls*)

#### <span id="page-27-2"></span>**test\_file\_cmip5\_with\_local\_replica**(*self*)

**class** malleefowl.tests.test\_esgf\_search.**EsgSearchTestCase** Bases:[unittest.TestCase](https://docs.python.org/3/library/unittest.html#unittest.TestCase)

```
classmethod setUpClass(cls)
test_dataset(self)
test_file(self)
test_file_cmip5_many(self)
test_file_more_than_one(self)
test_aggregation(self)
test_file_cordex(self)
test_file_cordex_date(self)
test_file_cordex_many(self)
test_file_cordex_fx(self)
test_file_cordex_fly(self)
test_file_cmip5(self)
test_file_cmip5_date(self)
```
<span id="page-27-0"></span>**malleefowl.tests.test\_utils**

#### **Module Contents**

```
malleefowl.tests.test_utils.test_esgf_archive_path_cordex()
malleefowl.tests.test_utils.test_esgf_archive_path_cmip5()
malleefowl.tests.test_utils.test_esgf_archive_path_cmip5_noaa()
malleefowl.tests.test_utils.test_dupname()
malleefowl.tests.test_utils.test_user_id()
malleefowl.tests.test_utils.test_within_date_range()
malleefowl.tests.test_utils.test_filter_timesteps()
malleefowl.tests.test_utils.test_filter_timesteps2()
malleefowl.tests.test_utils.test_nc_copy()
```
#### <span id="page-27-1"></span>**malleefowl.tests.test\_wps\_caps**

### **Module Contents**

malleefowl.tests.test\_wps\_caps.**test\_wps\_caps**()

#### <span id="page-28-5"></span><span id="page-28-1"></span>**malleefowl.tests.test\_wps\_download**

#### **Module Contents**

malleefowl.tests.test\_wps\_download.**test\_wps\_download**()

<span id="page-28-2"></span>**malleefowl.tests.test\_wps\_esgsearch**

#### **Module Contents**

malleefowl.tests.test\_wps\_esgsearch.**test\_dataset**() malleefowl.tests.test\_wps\_esgsearch.**test\_dataset\_with\_spaces**() malleefowl.tests.test\_wps\_esgsearch.**test\_dataset\_out\_of\_limit**() malleefowl.tests.test\_wps\_esgsearch.**test\_dataset\_out\_of\_offset**() malleefowl.tests.test\_wps\_esgsearch.**test\_dataset\_latest**() malleefowl.tests.test\_wps\_esgsearch.**test\_dataset\_query**() malleefowl.tests.test\_wps\_esgsearch.**test\_aggregation**() malleefowl.tests.test\_wps\_esgsearch.**test\_file**()

<span id="page-28-3"></span>**malleefowl.tests.test\_wps\_thredds**

### **Module Contents**

malleefowl.tests.test\_wps\_thredds.**test\_wps\_thredds\_download**()

<span id="page-28-4"></span>**malleefowl.tests.test\_wps\_workflow**

### **Module Contents**

malleefowl.tests.test\_wps\_workflow.**test\_wps\_thredds\_workflow**()

### **6.1.2 Submodules**

#### <span id="page-28-0"></span>**malleefowl.config**

#### **Module Contents**

malleefowl.config.**LOGGER** malleefowl.config.**DEFAULT\_NODE = default** malleefowl.config.**DKRZ\_NODE = dkrz** malleefowl.config.**IPSL\_NODE = ipsl** malleefowl.config.**wps\_url**()

<span id="page-29-2"></span>malleefowl.config.**cache\_path**() malleefowl.config.**archive\_root**() malleefowl.config.**archive\_node**()

#### <span id="page-29-0"></span>**malleefowl.demo**

### **Module Contents**

malleefowl.demo.**LOGGER**

malleefowl.demo.**get\_host**()

malleefowl.demo.**\_run**(*application*, *daemon=False*)

malleefowl.demo.**main**()

#### <span id="page-29-1"></span>**malleefowl.download**

TODO: handle parallel downloads

#### **Module Contents**

malleefowl.download.**LOGGER**

malleefowl.download.**download\_with\_archive**(*url*, *credentials=None*) Downloads file. Checks before downloading if file is already in local esgf archive.

malleefowl.download.**download**(*url*, *use\_file\_url=False*, *credentials=None*) Downloads url and returns local filename.

#### **Parameters**

- **url** url of file
- **use\_file\_url** True if result should be a file url ["file://"](file://), otherwise use system path.
- **credentials** path to credentials if security is needed to download file

Returns downloaded file with either <file://> or system path

malleefowl.download.**wget**(*url*, *use\_file\_url=False*, *credentials=None*) Downloads url and returns local filename.

TODO: refactor cache handling.

#### Parameters

- **url** url of file
- **use\_file\_url** True if result should be a file url ["file://"](file://), otherwise use system path.
- **credentials** path to credentials if security is needed to download file

Returns downloaded file with either <file://> or system path

malleefowl.download.**download\_files**(*urls=[]*, *credentials=None*, *monitor=None*)

malleefowl.download.**download\_files\_from\_thredds**(*url*, *recursive=False*, *monitor=None*)

<span id="page-30-2"></span>**class** malleefowl.download.**DownloadManager**(*monitor=None*) Bases:[object](https://docs.python.org/3/library/functions.html#object) **show\_status**(*self*, *message*, *progress*) **threader**(*self*) **download\_job**(*self*, *url*, *credentials*)

**download**(*self*, *urls*, *credentials=None*)

#### <span id="page-30-0"></span>**malleefowl.exceptions**

#### **Module Contents**

**exception** malleefowl.exceptions.**ProcessFailed** Bases:exceptions.Exception

#### <span id="page-30-1"></span>**malleefowl.utils**

Utility functions for WPS processes.

#### **Module Contents**

malleefowl.utils.**LOGGER**

malleefowl.utils.**esgf\_archive\_path**(*url*)

malleefowl.utils.**dupname**(*path*, *filename*) avoid dupliate filenames TODO: needs to be improved

malleefowl.utils.**user\_id**(*openid*) generate user\_id from openid

malleefowl.utils.**within\_date\_range**(*timesteps*, *start=None*, *end=None*)

malleefowl.utils.**filter\_timesteps**(*timesteps*, *aggregation='monthly'*, *start=None*, *end=None*)

malleefowl.utils.**nc\_copy**(*source*, *target*, *overwrite=True*, *time\_dimname='time'*, *nchunk=10*, *istart=0*, *istop=-1*, *format='NETCDF3\_64BIT'*)

copy netcdf file from opendap to netcdf3 file

#### **Parameters**

- **overwrite** Overwite destination file (default is to raise an error if output file already exists).
- **format** netcdf3 format to use (NETCDF3\_64BIT by default, can be set to NETCDF3\_CLASSIC)
- **chunk** number of records along unlimited dimension to write at once. Default 10. Ignored if there is no unlimited dimension. chunk=0 means write all the data at once.
- **istart** number of record to start at along unlimited dimension. Default 0. Ignored if there is no unlimited dimension.
- **istop** number of record to stop at along unlimited dimension. Default -1. Ignored if there is no unlimited dimension.

```
malleefowl.workflow
Module Contents
malleefowl.workflow.LOGGER
class malleefowl.workflow.MonitorPE(output=None)
    Bases:dispel4py.base.BasePE
```
<span id="page-31-0"></span>**INPUT\_NAME = input**

**OUTPUT\_NAME = output**

**set\_monitor**(*self*, *monitor*, *start\_progress=0*, *end\_progress=100*)

```
class malleefowl.workflow.GenericWPS(url, identifier, resource='resource', inputs=[], out-
                                             put=None, headers=None)
```
Bases:[malleefowl.workflow.MonitorPE](#page-31-0)

```
STATUS_NAME = status
```
**STATUS\_LOCATION\_NAME = status\_location**

**progress**(*self*, *execution*)

**monitor\_execution**(*self*, *execution*)

```
_build_wps_inputs(self)
```
**\_build\_wps\_outputs**(*self*)

**execute**(*self*)

**\_set\_inputs**(*self*, *inputs*)

**process**(*self*, *inputs*)

**\_process**(*self*, *inputs*)

```
class malleefowl.workflow.EsgSearch(url, search_url='https://esgf-data.dkrz.de/esg-search',
                                          constraints='project:CORDEX', query=None,
                                          limit=100, search_type='File', distrib=False,
                                          replica=False, latest=True, temporal=False,
                                          start=None, end=None)
```
Bases:[malleefowl.workflow.GenericWPS](#page-31-1)

```
_process(self, inputs)
```

```
class malleefowl.workflow.SolrSearch(url, query, filter_query=None)
    Bases:malleefowl.workflow.MonitorPE
```
Run search against birdhouse solr index and return a list of download urls.

**process**(*self*, *inputs*)

**class** malleefowl.workflow.**Download**(*url*, *headers=None*) Bases:[malleefowl.workflow.GenericWPS](#page-31-1)

**\_process**(*self*, *inputs*)

```
class malleefowl.workflow.ThreddsDownload(url, catalog_url, headers=None)
    Bases:malleefowl.workflow.GenericWPS
```
**\_process**(*self*, *inputs*)

malleefowl.workflow.**esgf\_workflow**(*source*, *worker*, *monitor=None*, *headers=None*)

<span id="page-32-1"></span>malleefowl.workflow.**thredds\_workflow**(*source*, *worker*, *monitor=None*, *headers=None*) malleefowl.workflow.**solr\_workflow**(*source*, *worker*, *monitor=None*, *headers=None*) malleefowl.workflow.**run**(*workflow*, *monitor=None*, *headers=None*)

#### <span id="page-32-0"></span>**malleefowl.wsgi**

### **Module Contents**

malleefowl.wsgi.**create\_app**(*cfgfiles=None*) malleefowl.wsgi.**application**

## **6.1.3 Package Contents**

malleefowl.**application** malleefowl.**main**()

Indices and tables

- <span id="page-34-0"></span>• genindex
- modindex
- search

# Python Module Index

### <span id="page-36-0"></span>m

```
malleefowl, 19
malleefowl.config, 25
malleefowl.demo, 26
malleefowl.download, 26
malleefowl.esgf, 19
malleefowl.esgf.logon, 19
malleefowl.esgf.search, 20
malleefowl.exceptions, 27
malleefowl.processes, 21
malleefowl.processes.wps_download, 21
malleefowl.processes.wps_esgsearch, 21
malleefowl.processes.wps_thredds, 21
malleefowl.processes.wps_workflow, 22
malleefowl.tests, 23
malleefowl.tests.common, 23
malleefowl.tests.test_download, 23
malleefowl.tests.test_esgf_logon, 23
malleefowl.tests.test_esgf_search, 23
malleefowl.tests.test_utils, 24
malleefowl.tests.test_wps_caps, 24
malleefowl.tests.test_wps_download, 25
malleefowl.tests.test_wps_esgsearch, 25
malleefowl.tests.test_wps_thredds, 25
malleefowl.tests.test_wps_workflow, 25
malleefowl.utils, 27
malleefowl.workflow, 28
malleefowl.wsgi, 29
```
# Index

# Symbols

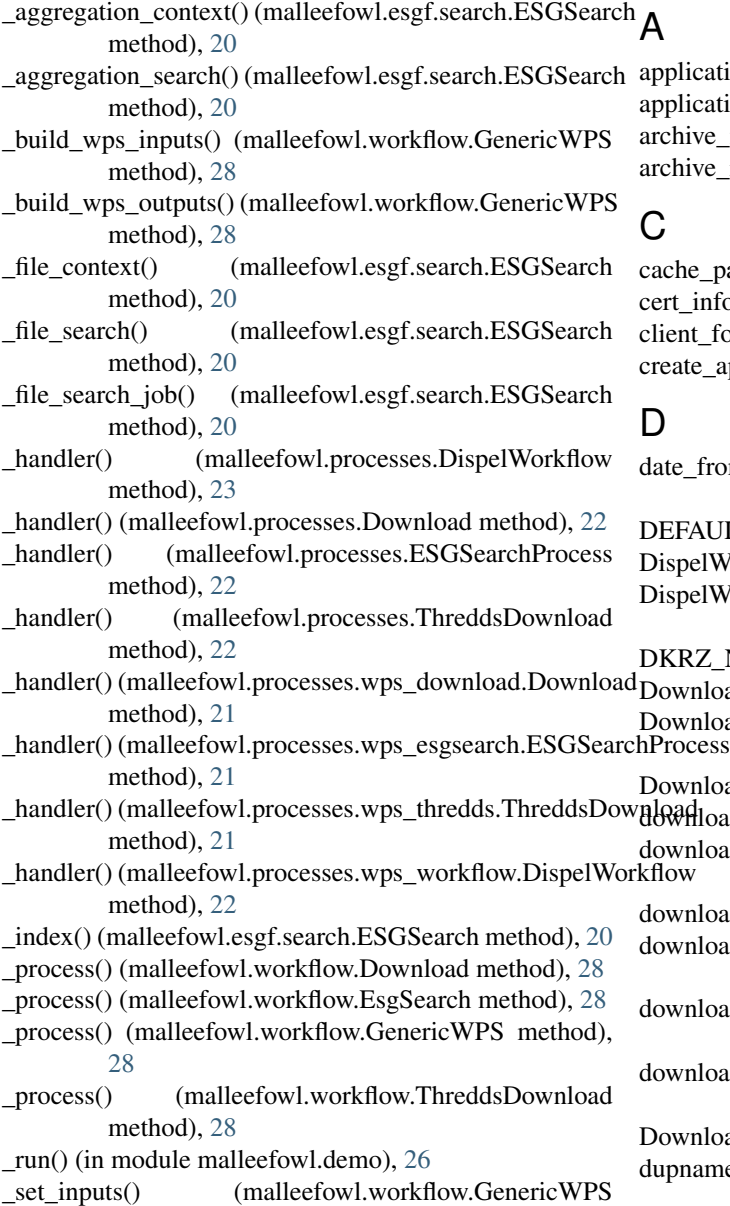

### method), [28](#page-31-3)

ication (in module malleefowl), [29](#page-32-1) ication (in module malleefowl.wsgi), [29](#page-32-1) ive  $node()$  (in module malleefowl.config), [26](#page-29-2) ive\_root() (in module malleefowl.config), [26](#page-29-2)

e\_path() (in module malleefowl.config), [25](#page-28-5)  $\text{infos}()$  (in module malleefowl.esgf.logon), [20](#page-23-1) nt\_for() (in module malleefowl.tests.common), [23](#page-26-5)  $te\_app()$  (in module malleefowl.wsgi), [29](#page-32-1)

```
from filename() (in module
  malleefowl.esgf.search), 20
BALT25
22
belWorkflow (class in
  malleefowl.processes.wps_workflow), 22
25
22
nload (class in malleefowl.processes.wps_download),
21}28
\text{flload}26
\text{d}download.DownloadManager<br>
\frac{dN}{dt} mathod) 27
  method), 27
26
nload_files_from_thredds() (in module
  malleefowl.download), 26
nload_job() (malleefowl.download.DownloadManager
  method), 27
nload with archive() (in module
  malleefowl.download), 26
26
27
```
## E

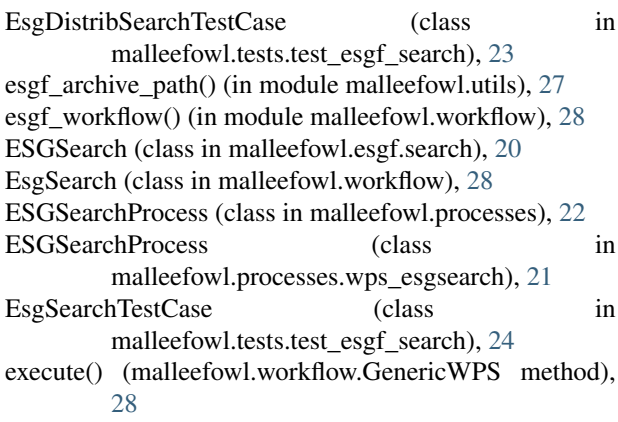

# F

filter\_timesteps() (in module malleefowl.utils), [27](#page-30-2)

# G

GenericWPS (class in malleefowl.workflow), [28](#page-31-3) get() (malleefowl.tests.common.WpsTestClient method), [23](#page-26-5) get\_host() (in module malleefowl.demo), [26](#page-29-2)

## I

INPUT\_NAME (malleefowl.workflow.MonitorPE attribute), [28](#page-31-3) IPSL\_NODE (in module malleefowl.config), [25](#page-28-5)

# L

LOGGER (in module malleefowl.config), [25](#page-28-5) LOGGER (in module malleefowl.demo), [26](#page-29-2) LOGGER (in module malleefowl.download), [26](#page-29-2) logger (in module malleefowl.esgf.logon), [19](#page-22-4) LOGGER (in module malleefowl.esgf.search), [20](#page-23-1) LOGGER (in module malleefowl.processes.wps\_download), [21](#page-24-4) LOGGER (in module malleefowl.processes.wps\_esgsearch), [21](#page-24-4) LOGGER (in module malleefowl.processes.wps\_workflow), [22](#page-25-1) LOGGER (in module malleefowl.utils), [27](#page-30-2) LOGGER (in module malleefowl.workflow), [28](#page-31-3)

# M

main() (in module malleefowl), [29](#page-32-1) main() (in module malleefowl.demo), [26](#page-29-2) malleefowl (module), [19](#page-22-4) malleefowl.config (module), [25](#page-28-5) malleefowl.demo (module), [26](#page-29-2) malleefowl.download (module), [26](#page-29-2) malleefowl.esgf (module), [19](#page-22-4) malleefowl.esgf.logon (module), [19](#page-22-4)

malleefowl.esgf.search (module), [20](#page-23-1) malleefowl.exceptions (module), [27](#page-30-2) malleefowl.processes (module), [21](#page-24-4) malleefowl.processes.wps\_download (module), [21](#page-24-4) malleefowl.processes.wps\_esgsearch (module), [21](#page-24-4) malleefowl.processes.wps\_thredds (module), [21](#page-24-4) malleefowl.processes.wps\_workflow (module), [22](#page-25-1) malleefowl.tests (module), [23](#page-26-5) malleefowl.tests.common (module), [23](#page-26-5) malleefowl.tests.test\_download (module), [23](#page-26-5) malleefowl.tests.test\_esgf\_logon (module), [23](#page-26-5) malleefowl.tests.test\_esgf\_search (module), [23](#page-26-5) malleefowl.tests.test\_utils (module), [24](#page-27-2) malleefowl.tests.test\_wps\_caps (module), [24](#page-27-2) malleefowl.tests.test\_wps\_download (module), [25](#page-28-5) malleefowl.tests.test\_wps\_esgsearch (module), [25](#page-28-5) malleefowl.tests.test\_wps\_thredds (module), [25](#page-28-5) malleefowl.tests.test\_wps\_workflow (module), [25](#page-28-5) malleefowl.utils (module), [27](#page-30-2) malleefowl.workflow (module), [28](#page-31-3) malleefowl.wsgi (module), [29](#page-32-1) monitor\_execution() (malleefowl.workflow.GenericWPS method), [28](#page-31-3) MonitorPE (class in malleefowl.workflow), [28](#page-31-3) myproxy\_logon\_with\_openid() (in module

malleefowl.esgf.logon), [19](#page-22-4)

# N

nc\_copy() (in module malleefowl.utils), [27](#page-30-2)

# O

OUTPUT\_NAME (malleefowl.workflow.MonitorPE attribute), [28](#page-31-3)

# P

parse\_openid() (in module malleefowl.esgf.logon), [20](#page-23-1) process() (malleefowl.workflow.GenericWPS method), [28](#page-31-3) process() (malleefowl.workflow.SolrSearch method), [28](#page-31-3) processes (in module malleefowl.processes), [23](#page-26-5) ProcessFailed, [27](#page-30-2) progress() (malleefowl.workflow.GenericWPS method), [28](#page-31-3)

# R

run() (in module malleefowl.workflow), [29](#page-32-1)

# S

search() (malleefowl.esgf.search.ESGSearch method), [20](#page-23-1) set\_monitor() (malleefowl.workflow.MonitorPE method), [28](#page-31-3) setUpClass() (malleefowl.tests.test\_esgf\_search.EsgDistribSearchTestCase class method), [23](#page-26-5)

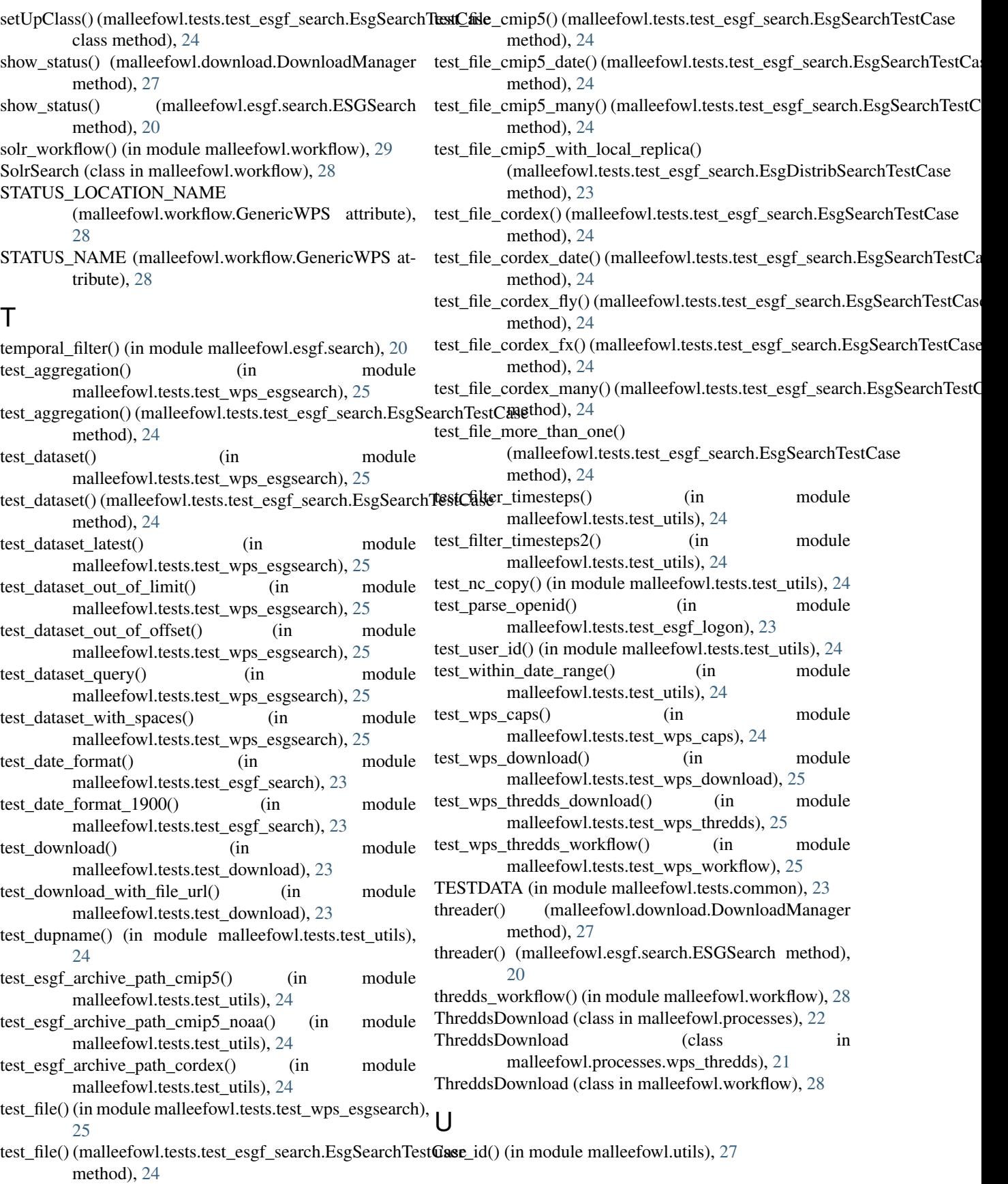

## V

variable\_filter() (in module malleefowl.esgf.search), [20](#page-23-1)

## W

wget() (in module malleefowl.download), [26](#page-29-2) within\_date\_range() (in module malleefowl.utils), [27](#page-30-2) wps\_url() (in module malleefowl.config), [25](#page-28-5) WpsTestClient (class in malleefowl.tests.common), [23](#page-26-5)